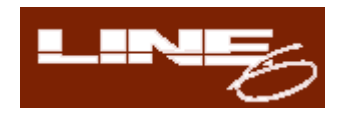

# **BASS POD**

# **The Complete Bass Tone Solution**

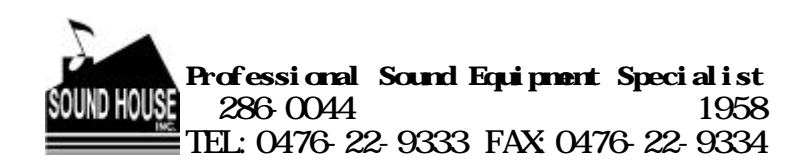

#### LINE6 BASS POD

1.  $\blacksquare$ 

- $2.$  $3.$
- 
- $4.$

#### 5. AC100V, 50/60Hz

- $6.$
- $7.$
- $8.$
- 

## Quick Start

- 1. POD
- 2. POD

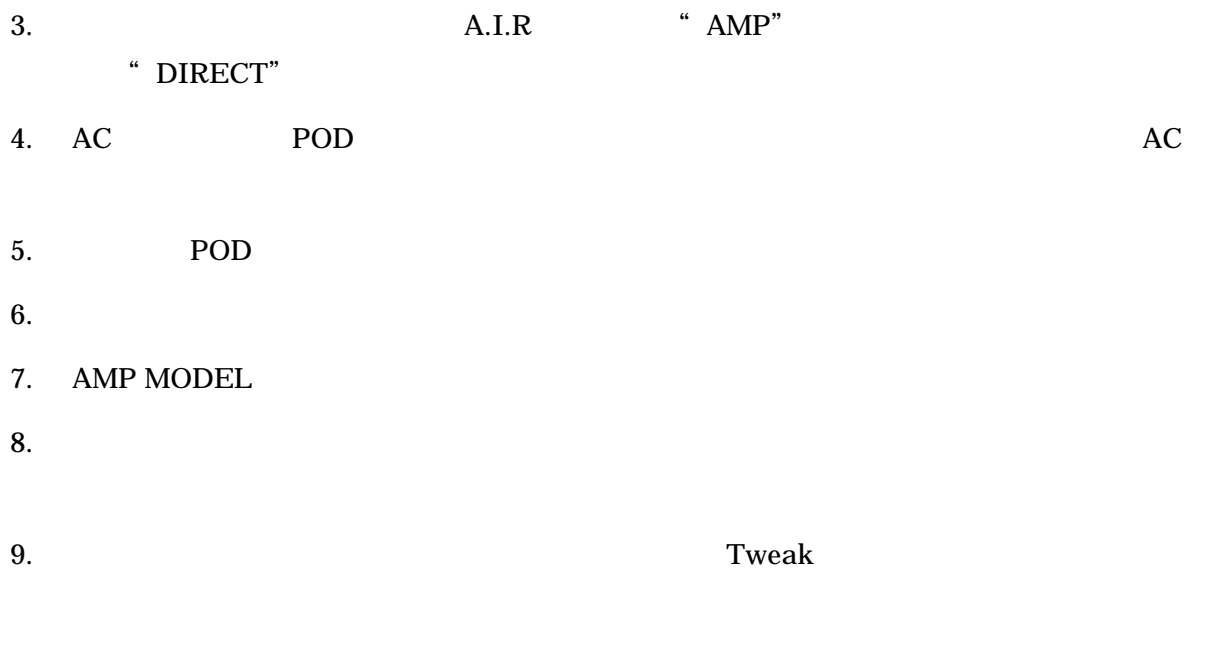

 $10.$ 

# CONTROLS & CONNECTIONS

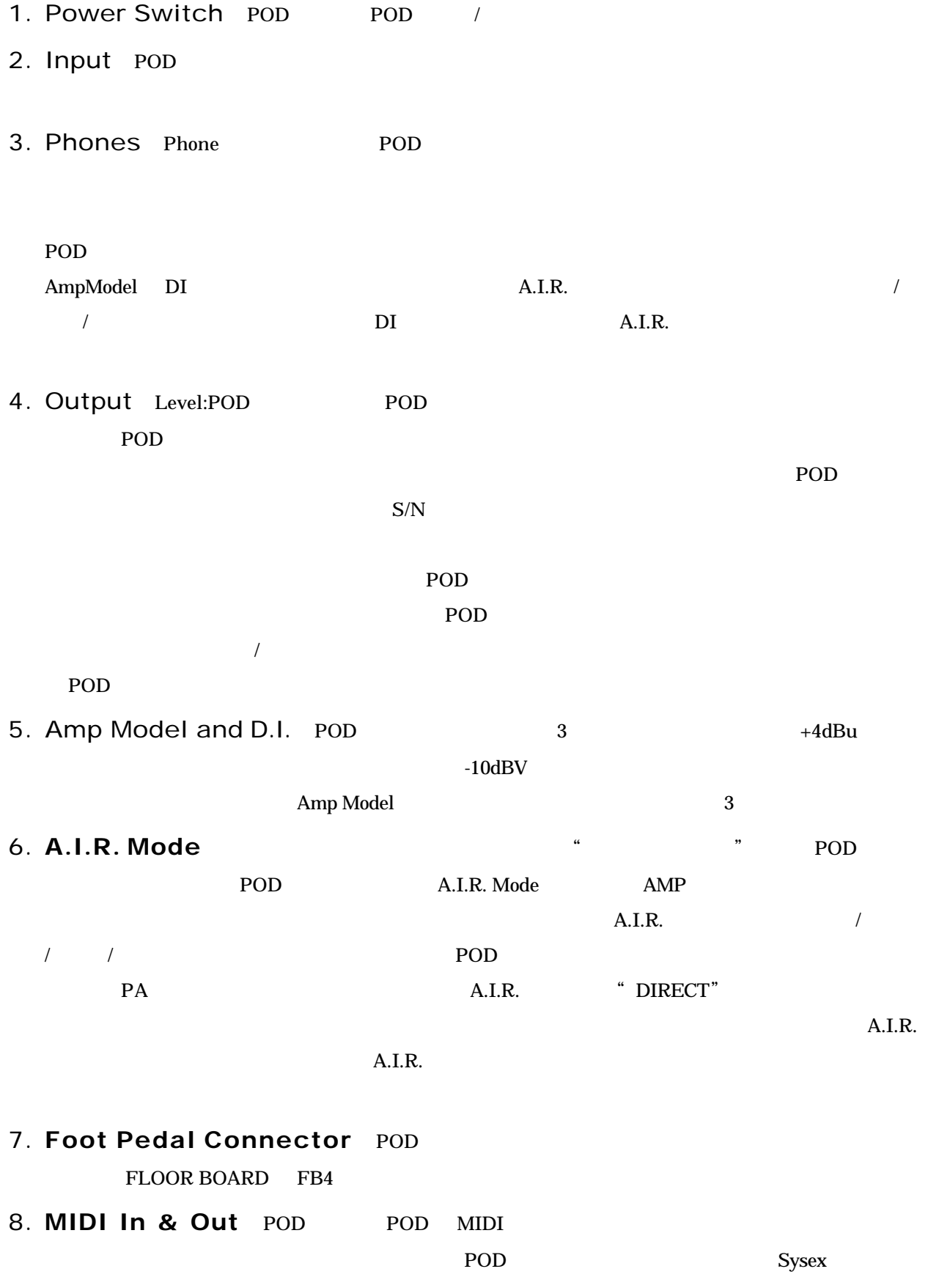

5

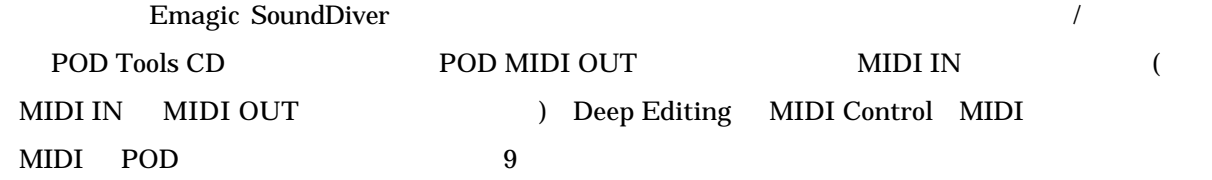

#### 9. Manual Button POD

10. **Channel Up/Down Buttons** Manual POD 36  $4$ A B C D  $4$ POD Line 6 Floor Board FB4 Up Down POD Up/Down *Anual* Manual Extendion Manual Extendion Manual Extendion Manual Extendion Manual Extendion Manual Kristopher Studies

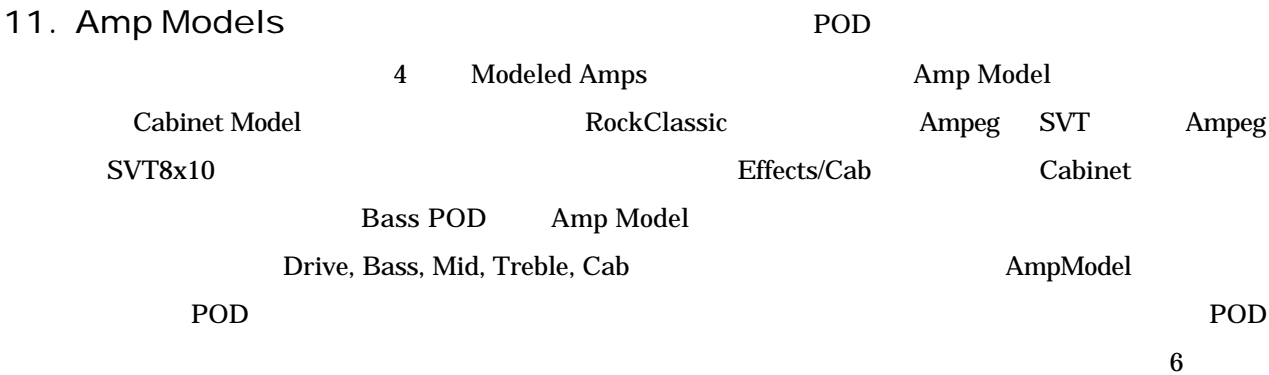

12. Drive Output Level

#### 13. Tone Controls

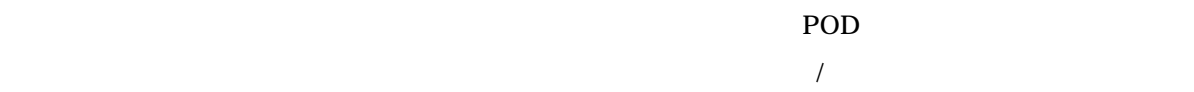

#### 14. **Channel Volume** (1999)

 $2 \text{ }$ 

 $S/N$ 

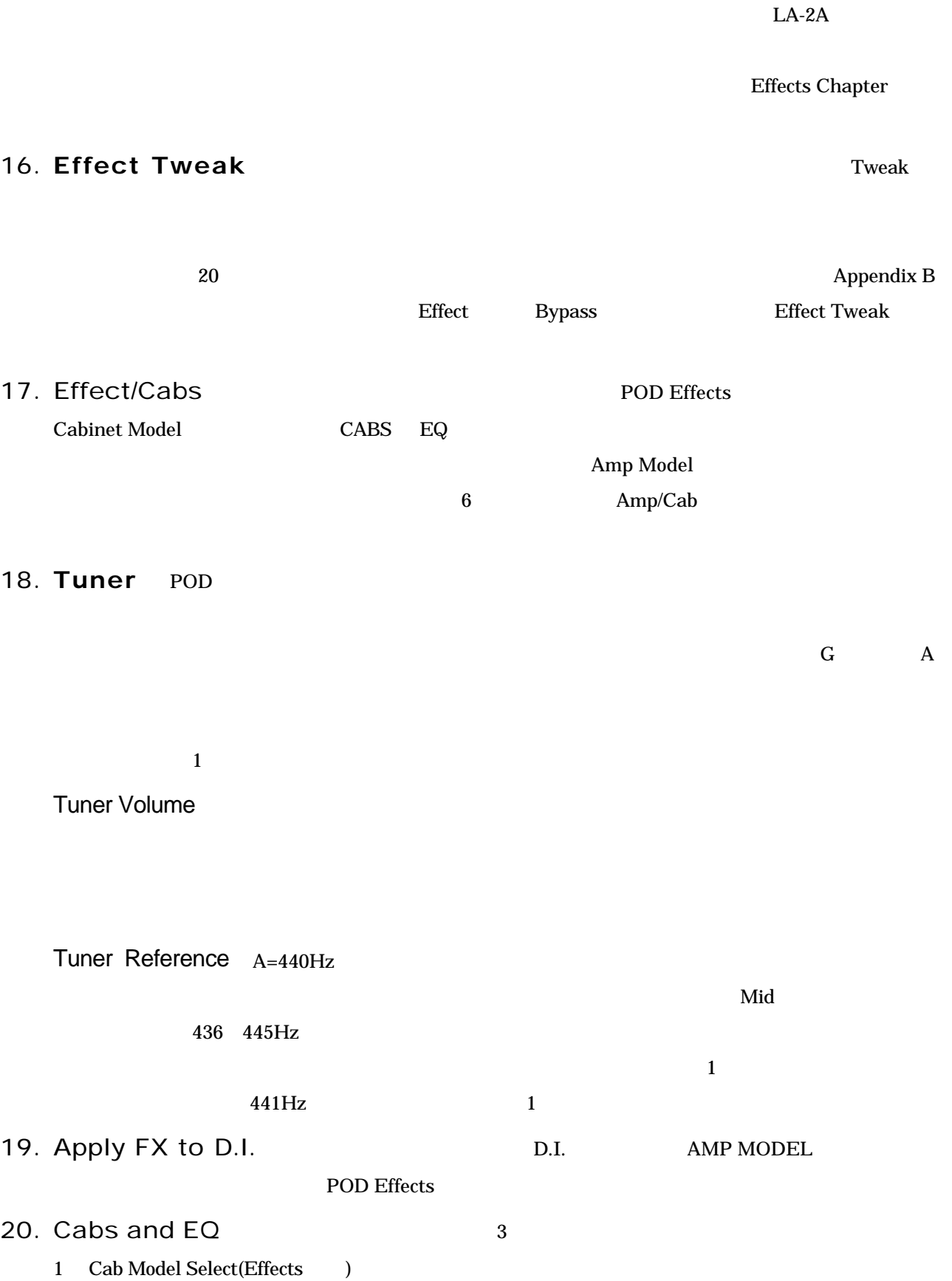

Cabs and EQ のボタンが点滅しているのを確認してから Effect/Cabs つまみを回し 15 のベースキャビ

15. Compress:

7

2 Post-Modeling EQ(Bass, Middle and Treble  $\qquad$  ):

高性能のパラメトリックタイプ・イコライザーで POD サウンドの微調節が出来ます。ベースの倍音周

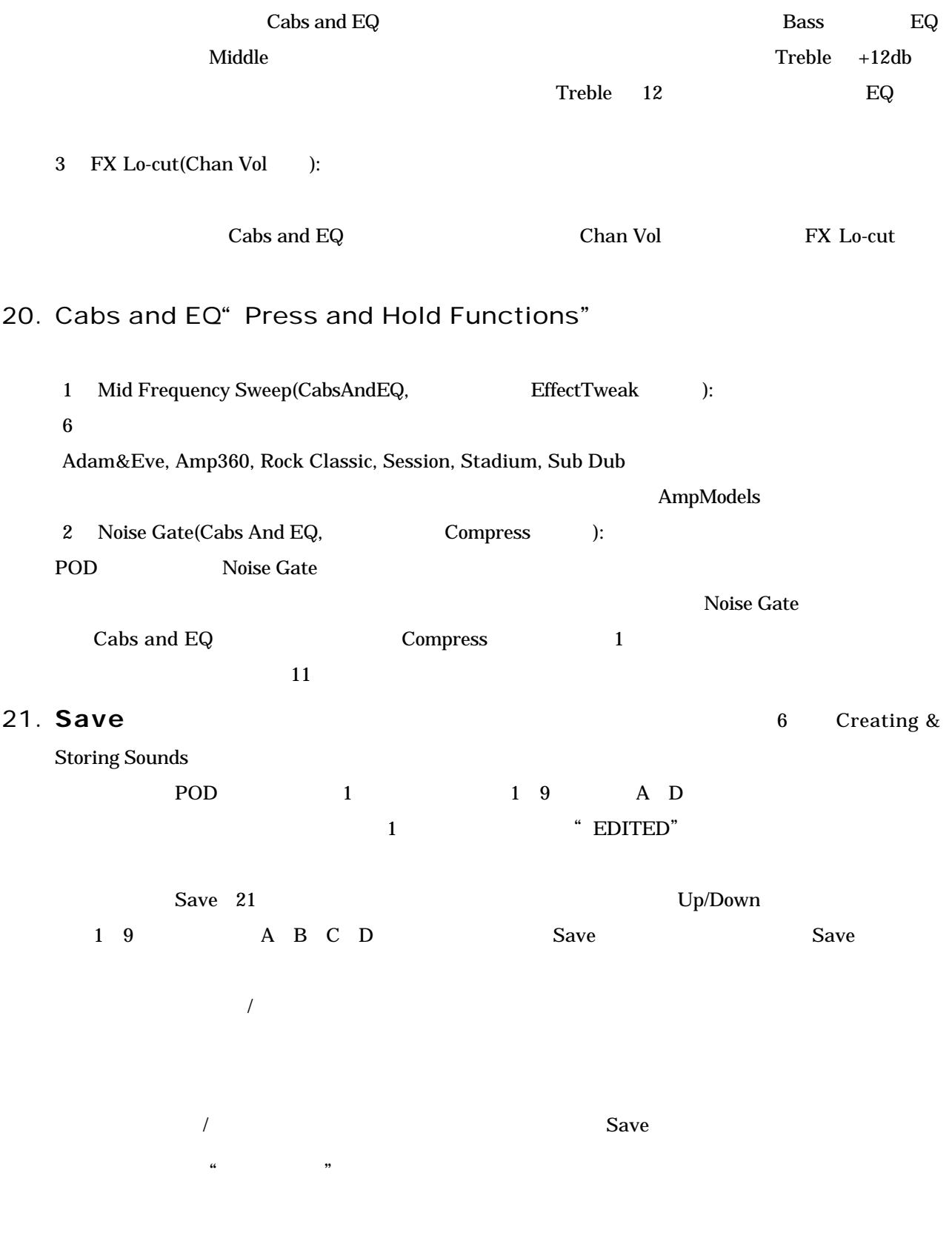

 $MIDI$ 

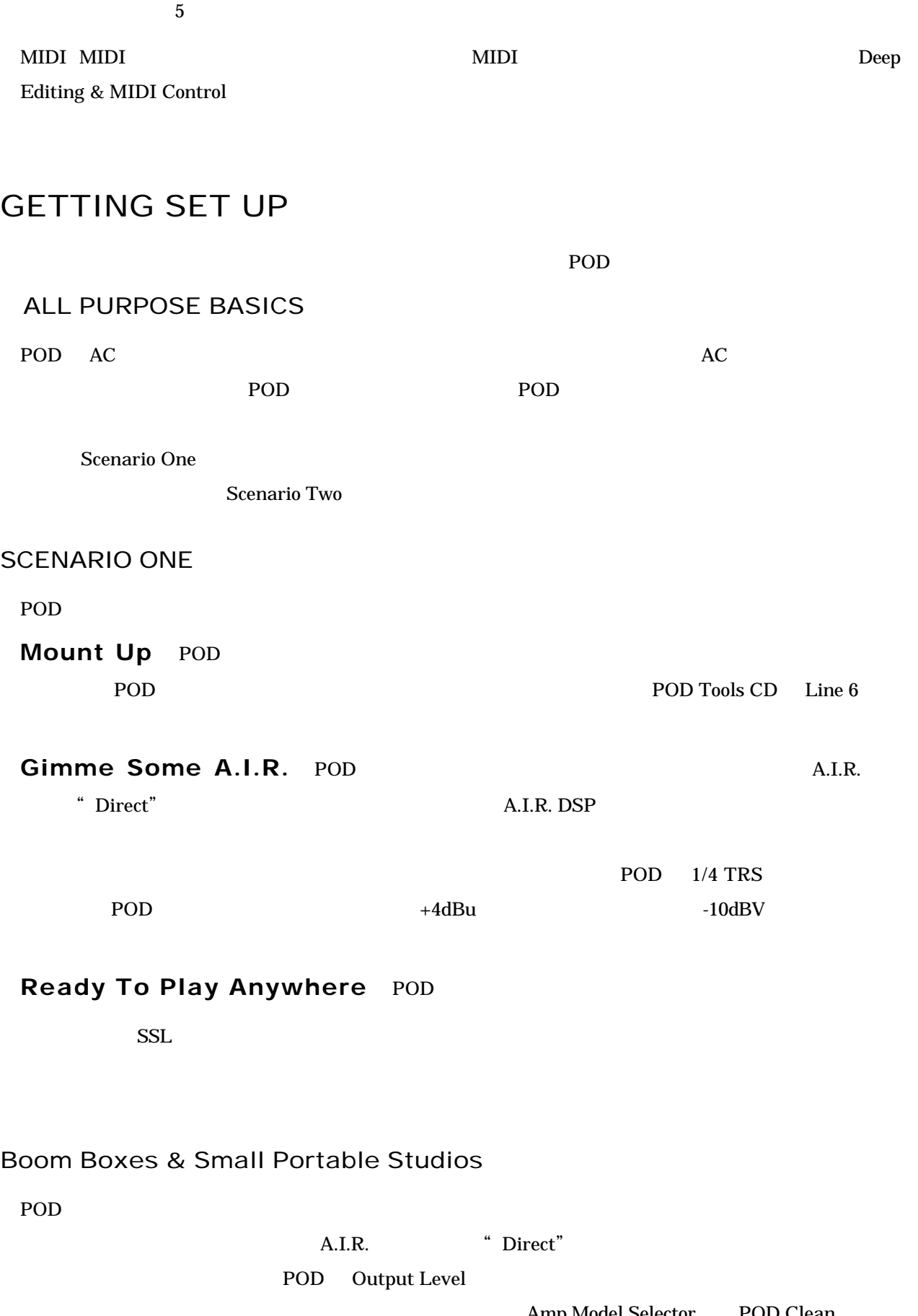

Amp Model Selector POD Clean Drive 9 10 Channel Volume 9 POD ライブによる不愉快な歪みを引き起こさないまま POD から最大の音量を得られるようにします。ヘッド

#### Big Time Connections

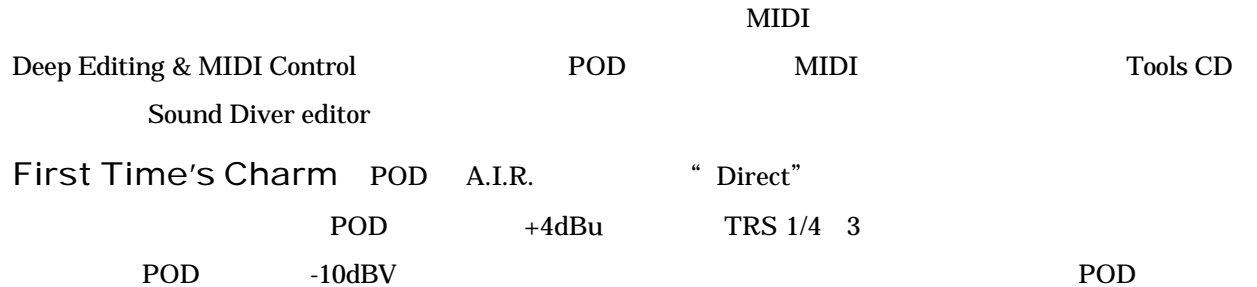

#### **Changing History**

Direct Injection 2012

 $300 \text{ K}$  1 M

 $\rm DI$ 

Mackie1202VLZ

#### Return To Sender  $\sqrt{2\pi}$

" Changing History"

<u>POD</u>

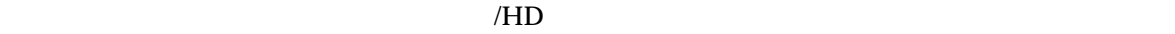

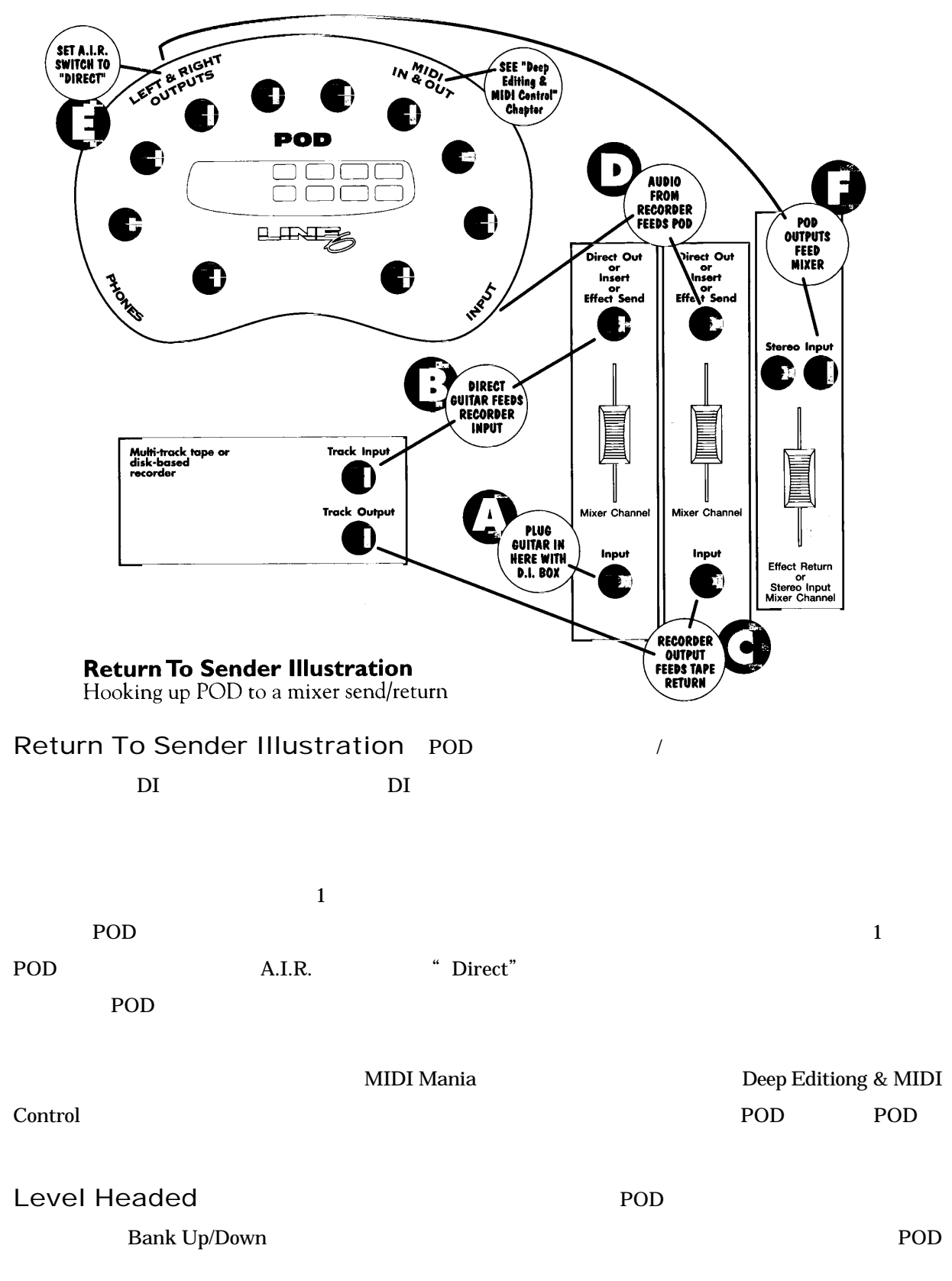

POD  $\overline{P}$ 

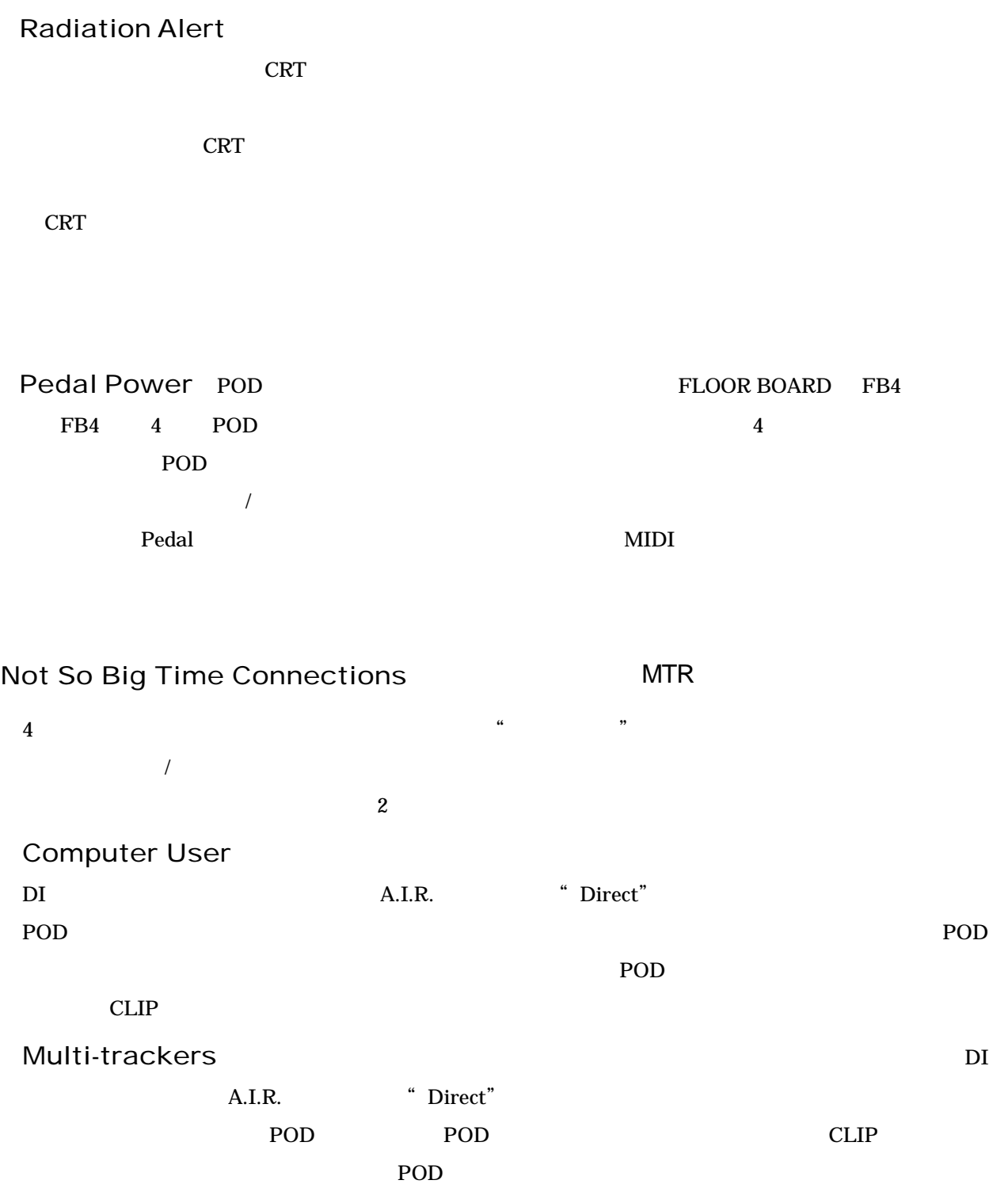

 $\mathbf 1$ 

ィスクから聞かないまま POD へ送られなければなりません。そうしないと、ベース処理とダイレクト両

POD <sub>2</sub>

#### Stomp Boxes

MIDI MANIA

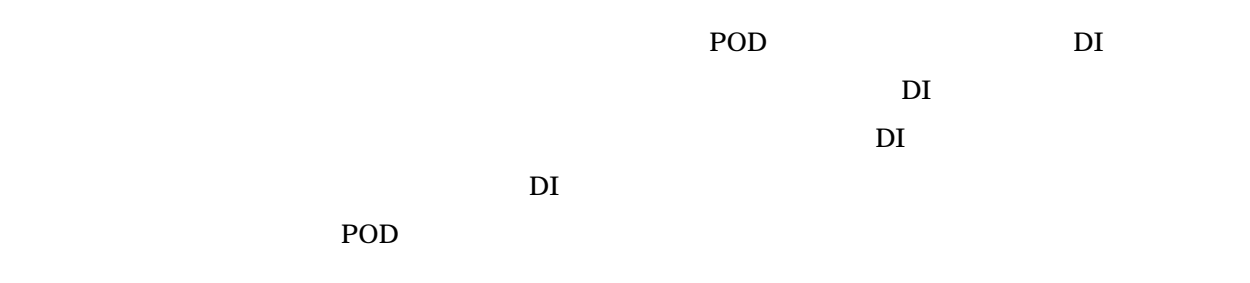

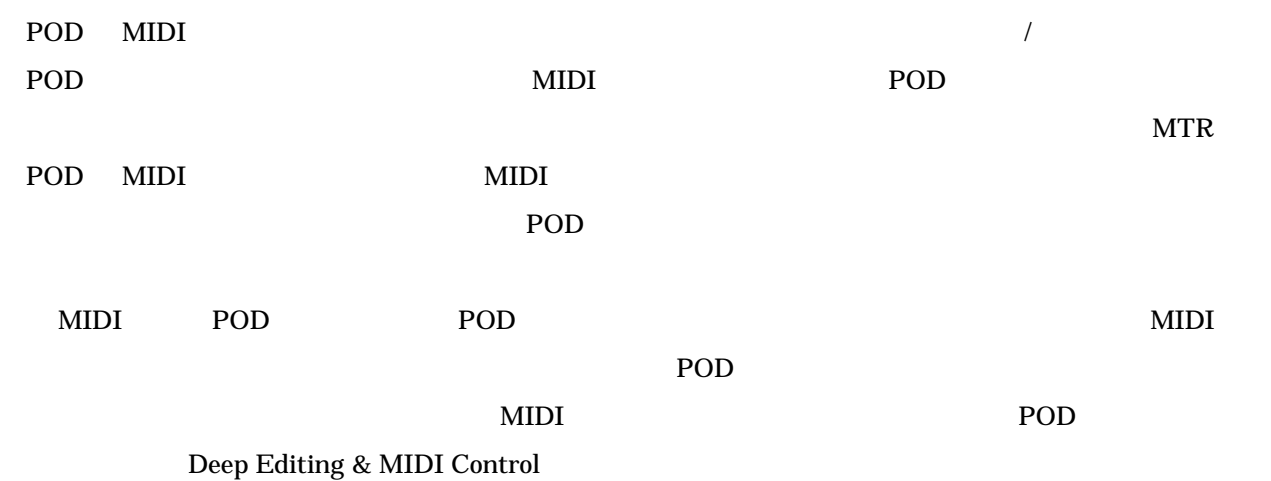

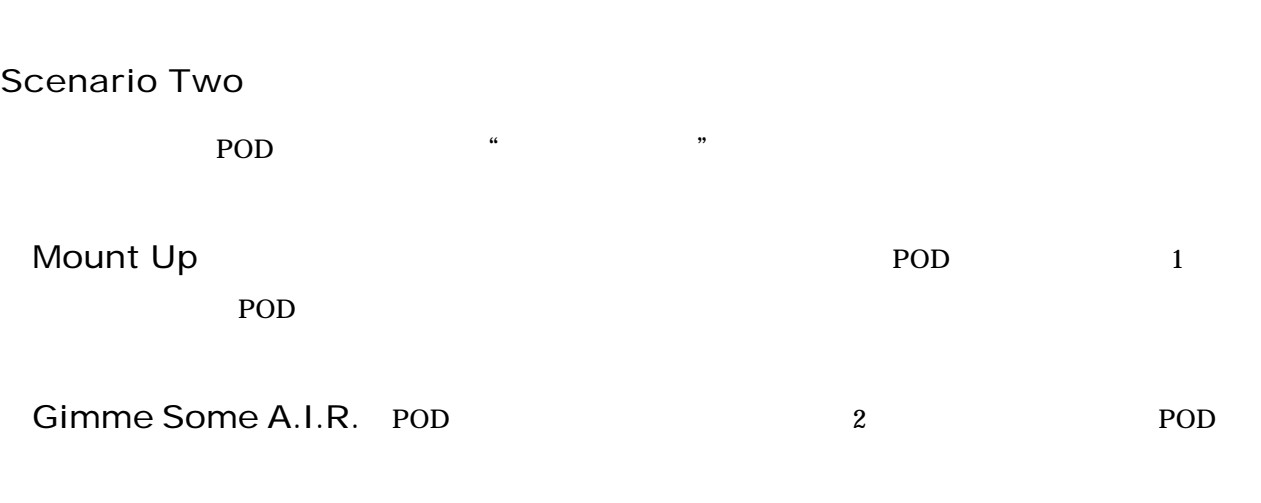

 $PA$ 

ドシステムへ接続する場合、⑥A.I.R.スイッチを"Direct"にします。このモードにおいて、A.I.R. DSP

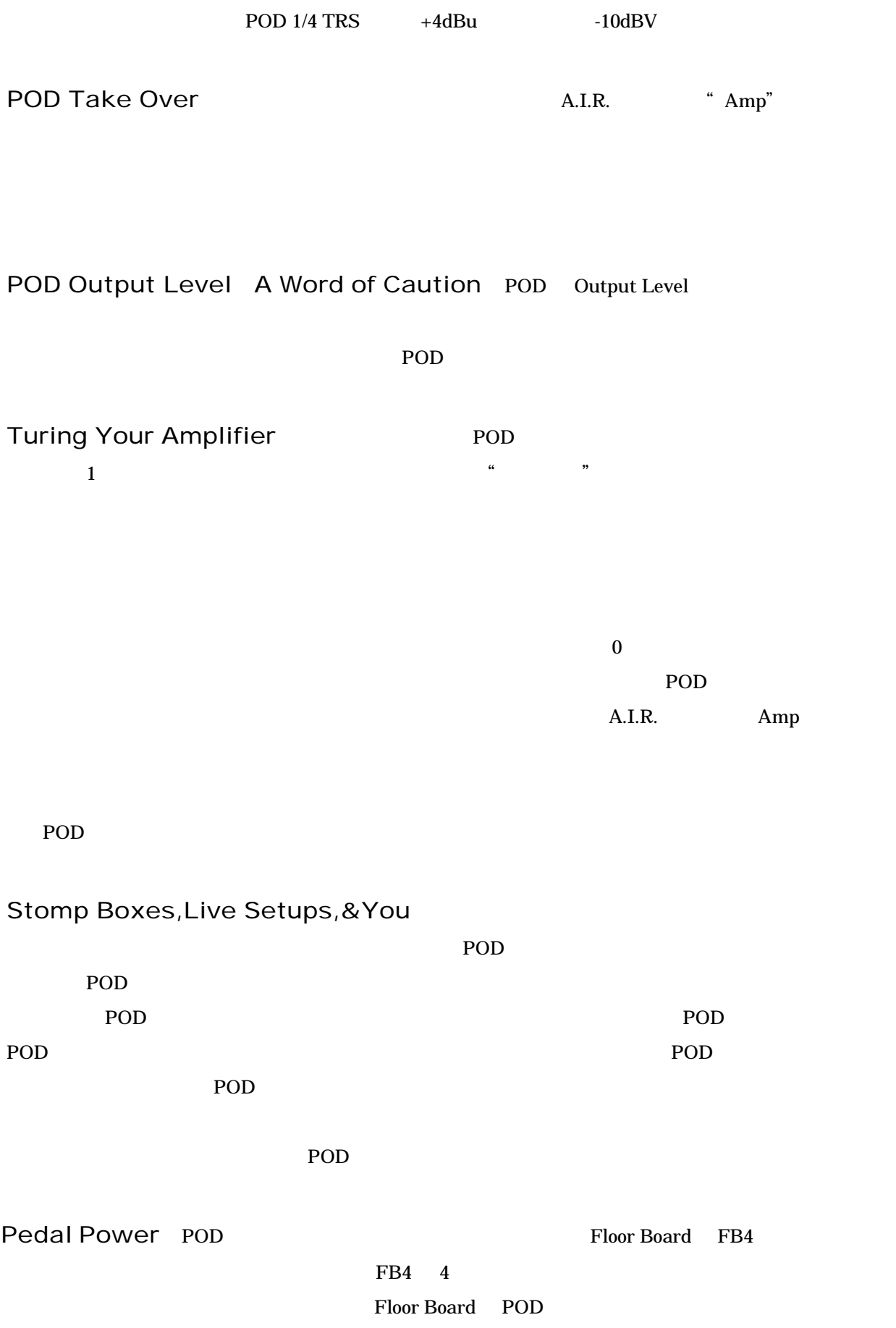

POD Onboard Effects <u>POD</u> 6 **between the state of the state of the EFFECT TWEAK**  $\overline{E}$ SMARTCONTROL EFFECT TWEAK **EXECUTE TO SEPTE THE SERVE AREA**  $LA-2A$ 

#### POD Effects

#### Deep Editing

Emagic SoundDiver MIDI / Macintosh Windows 2000 Nacintosh Windows 2000 Nacintosh Windows 2000 Nacintosh 2000 Nacintosh 2000 N ーションでコンピューターを読み取ります。"リモート・コントロール"によって POD のフロントパネル

> Deep Editing & MIDI Control POD MIDI

Amp Models

Compressor

 $LA-2A$ 

Sound Diver Compress

Bass POD

Compress LA-2A

Octave Down Classic BossOC2 The Contract Tweak Effect Tweak

**BASS POD** 

Effect Tweak

width and the MIDI The POD and the MIDI The POD and the View Section 1, and the View Section 1, and the View S

 $\overline{I}$ 

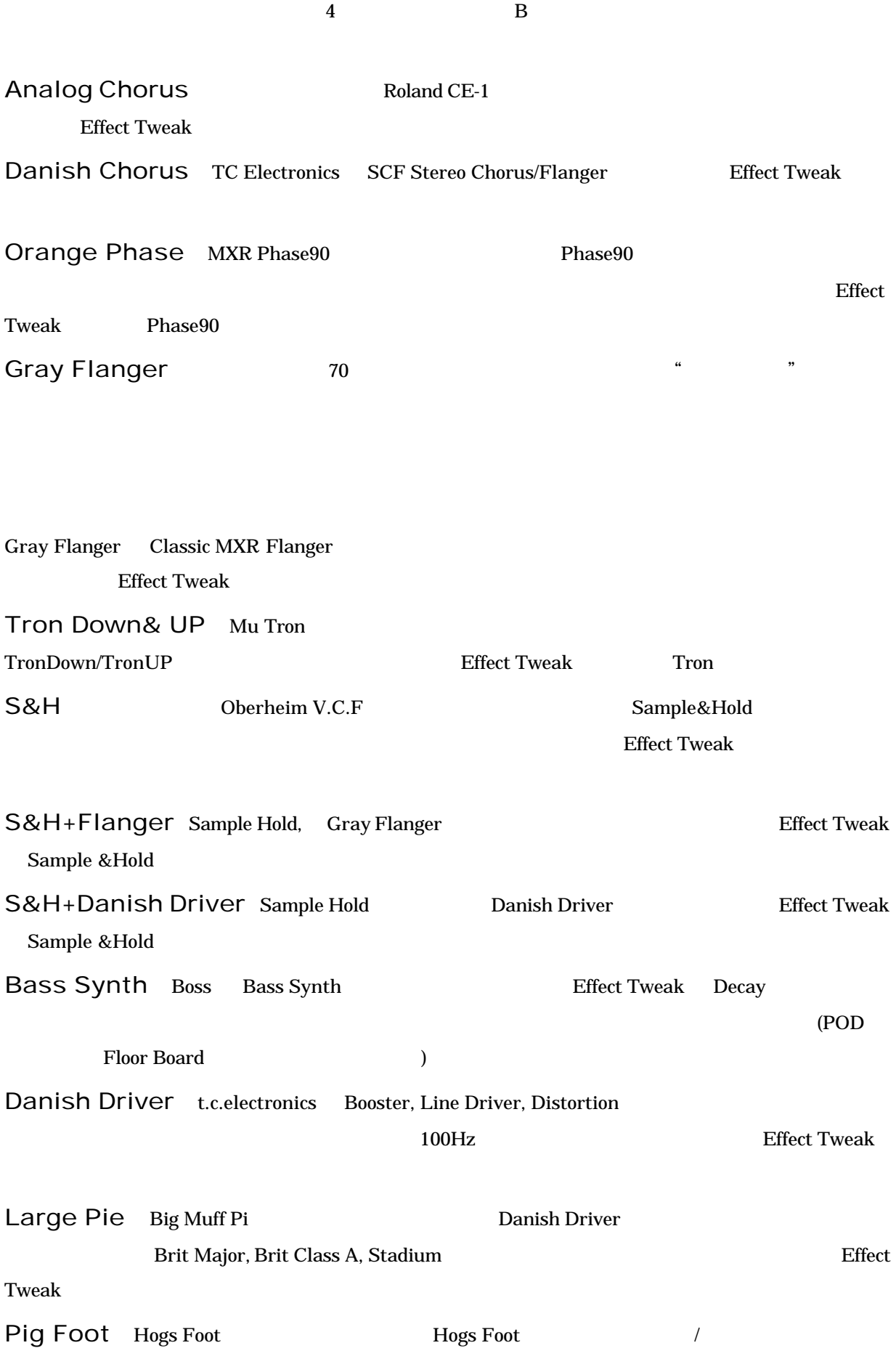

Effect Tweak Rodent Rat 
Bass POD Rodent Effect Tweak

## Creating & Storing Sounds

Using the Manual Mode Features

Using the Channel Program Memories

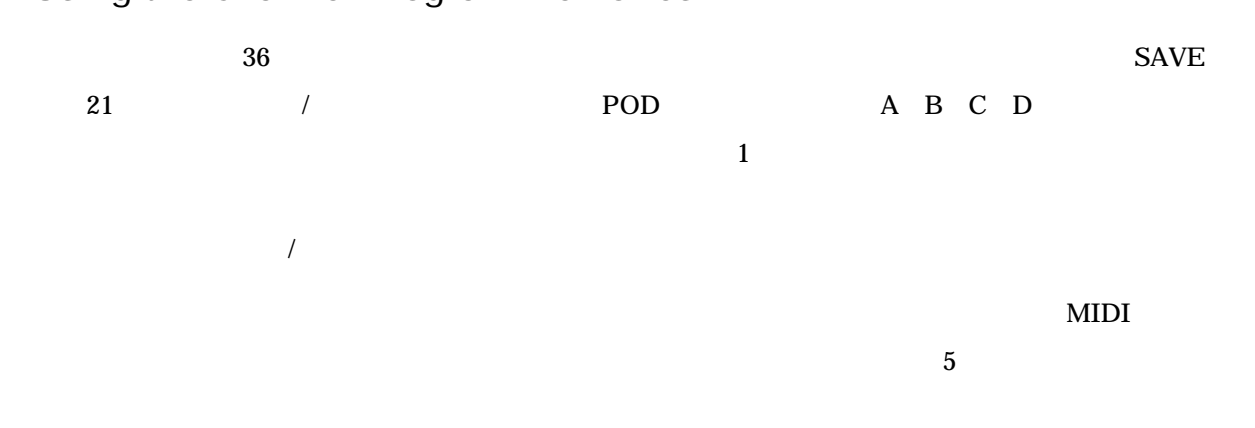

マニュアルモードで使用する際には、全ての調節機能がアクティブになり、POD の音はノブの設定をそ

#### TONE TRANSFER

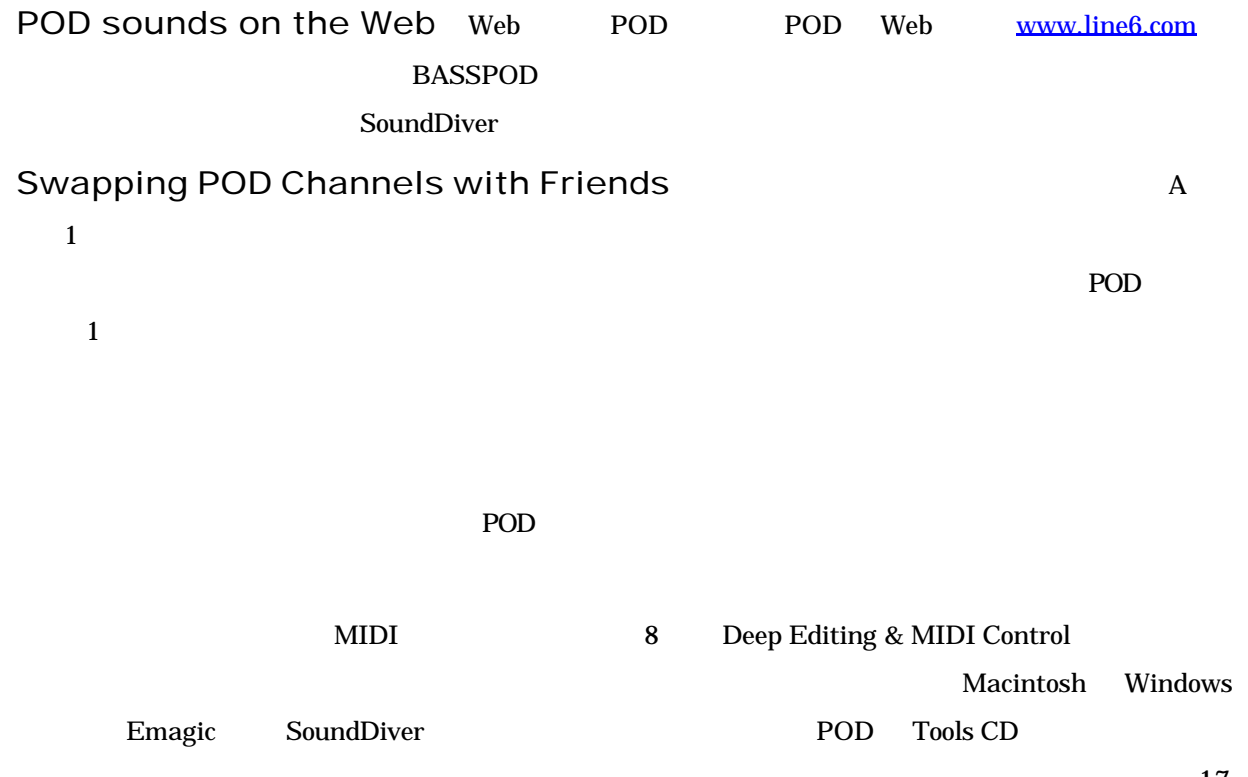

### Edit Mode

#### $\mathcal T$ " Edited"  $SAVE$

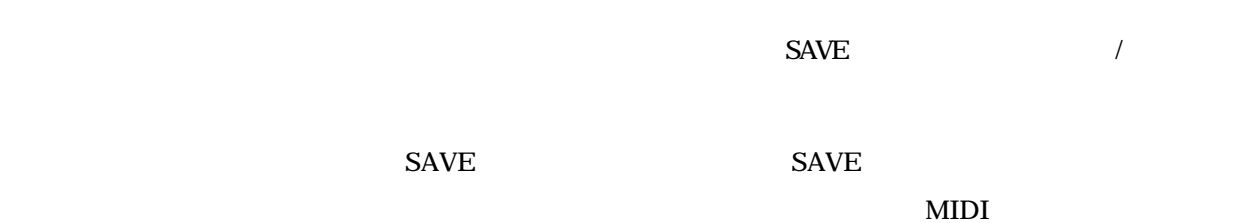

## Customization Mode

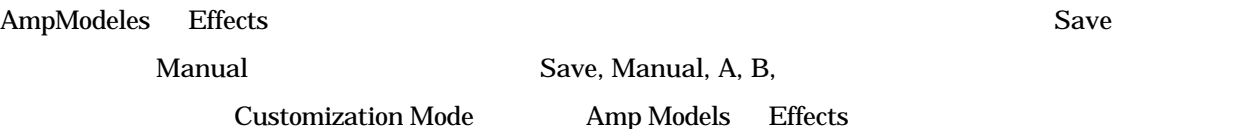

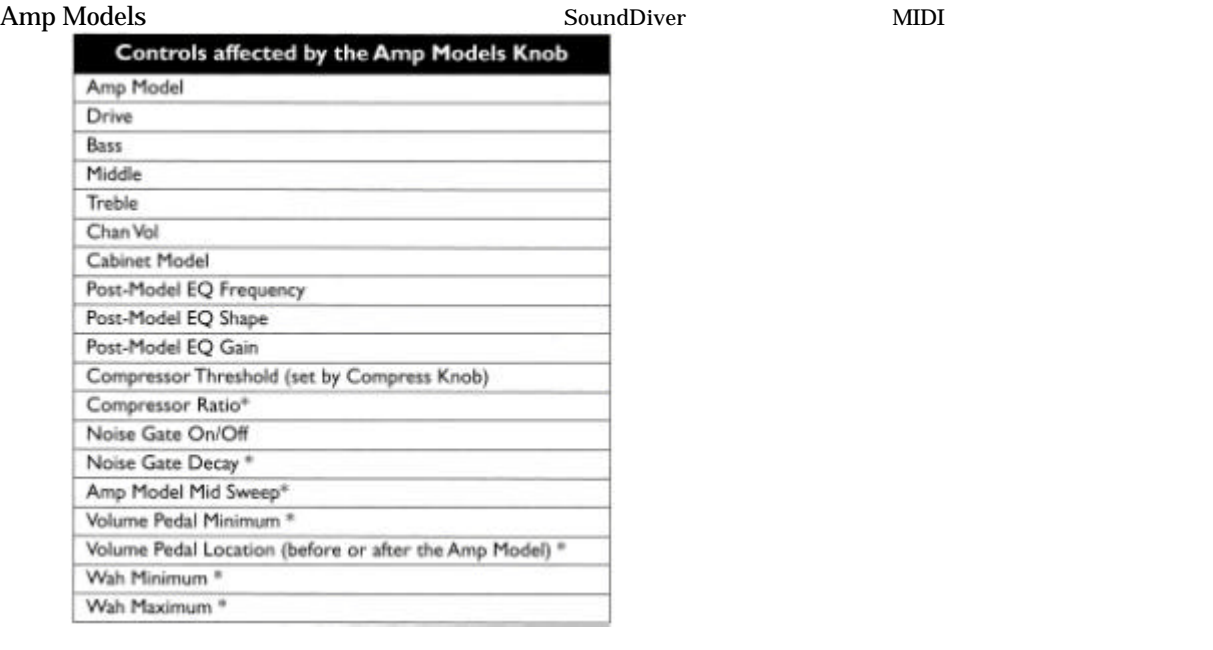

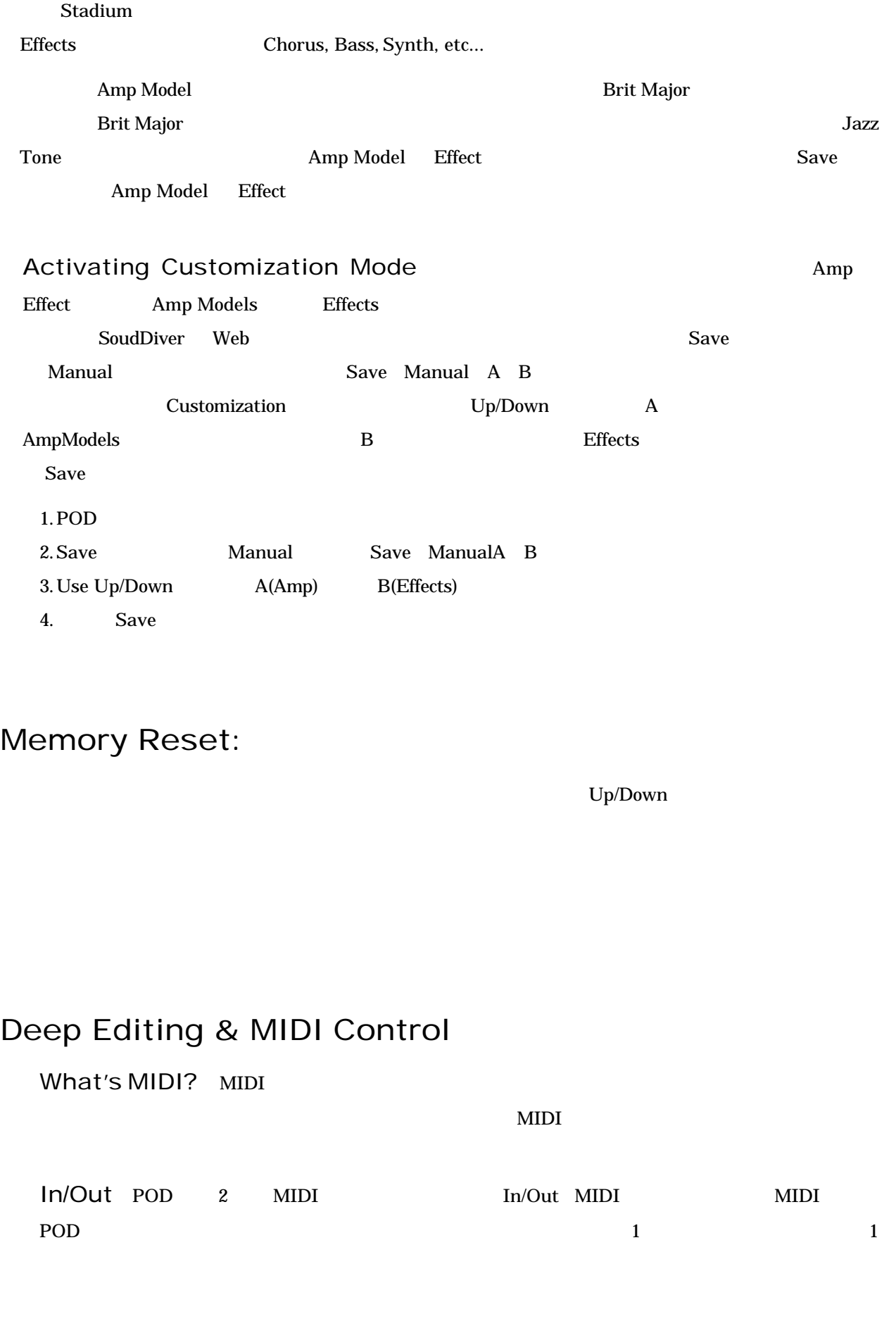

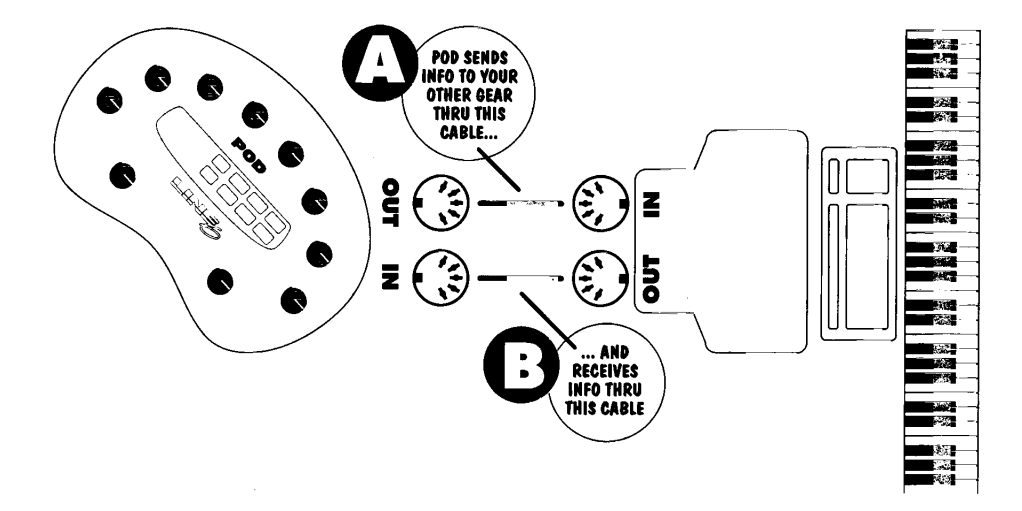

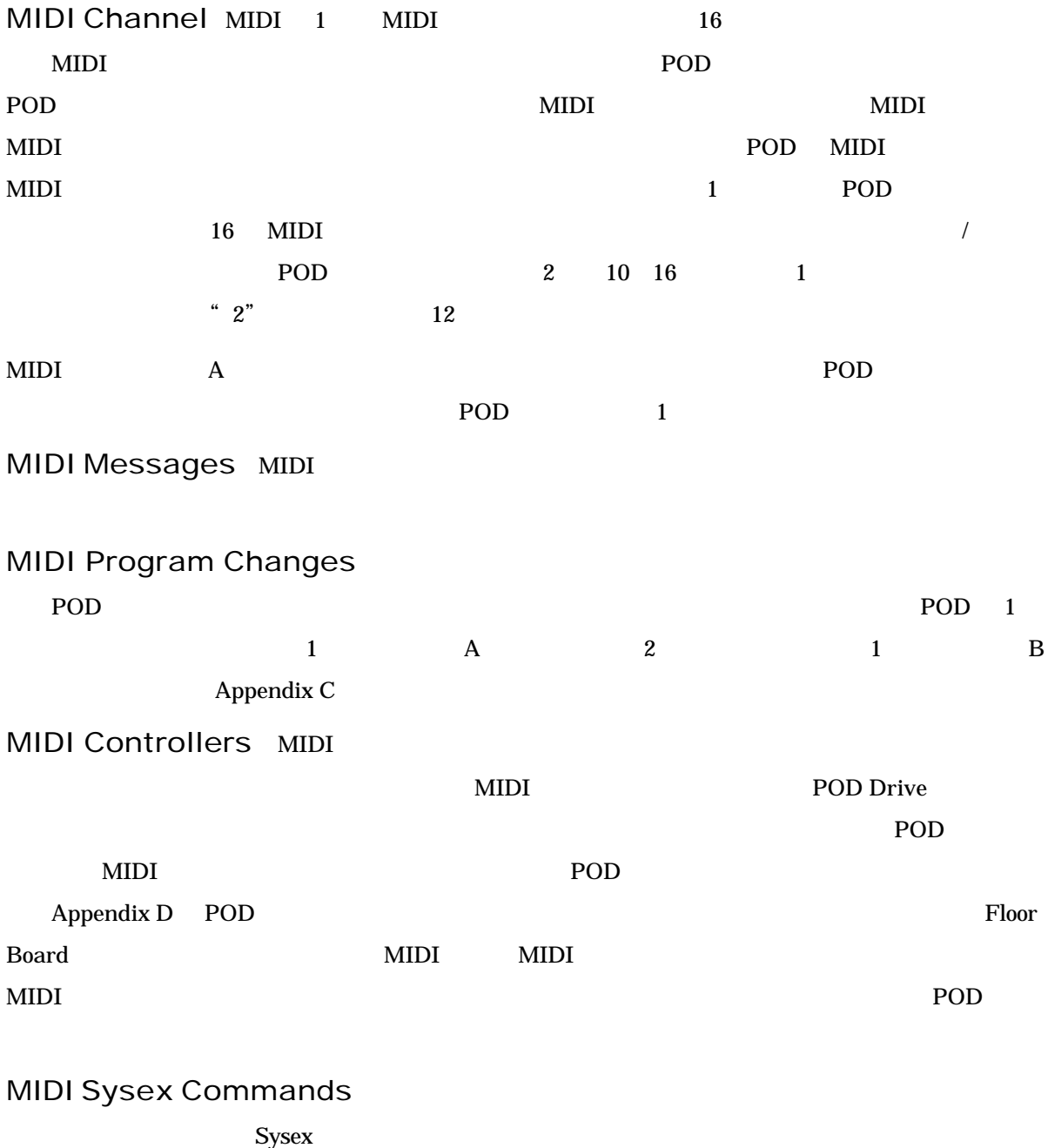

\* \* \* \* \* \* \* POD Tools CD

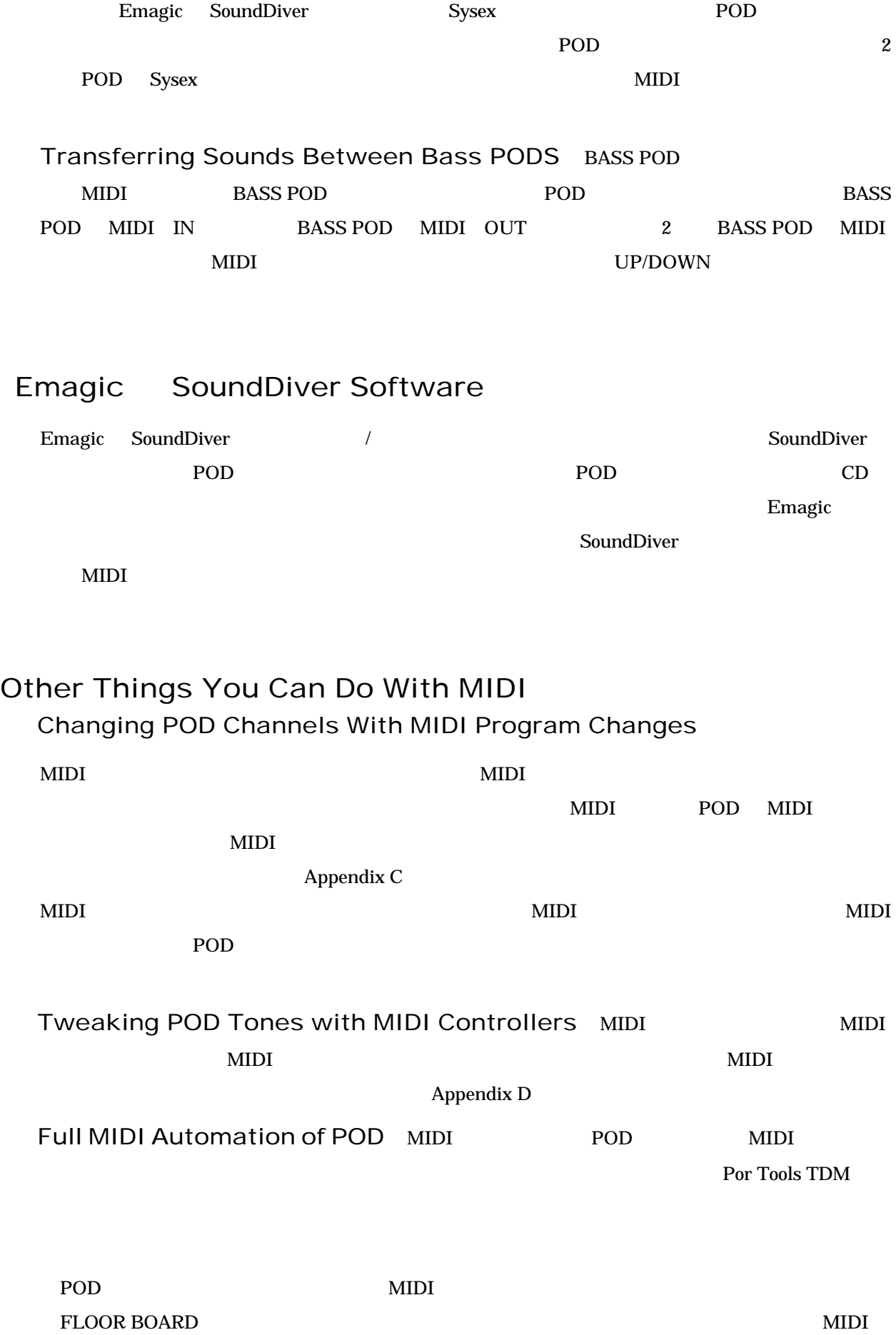

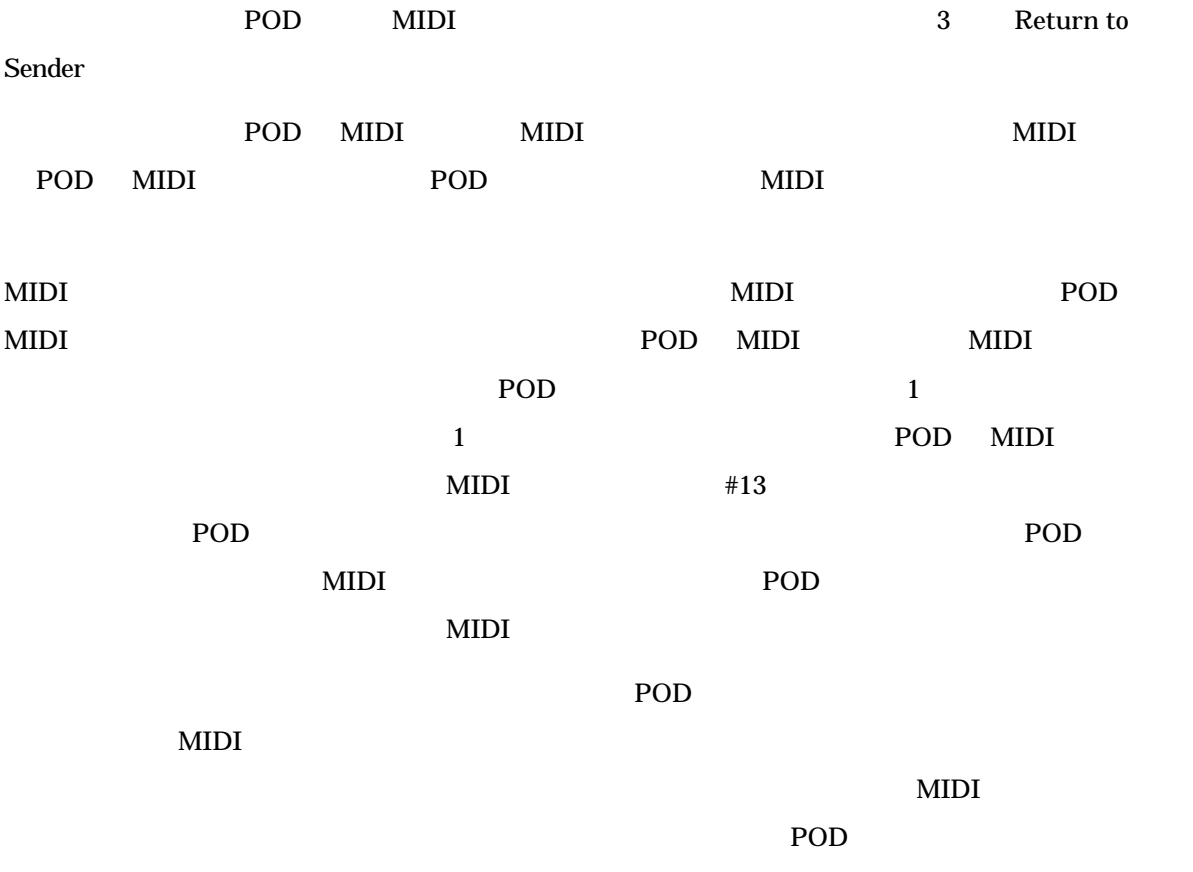

SoundDiver

# Step-by-Step With SoundDiver

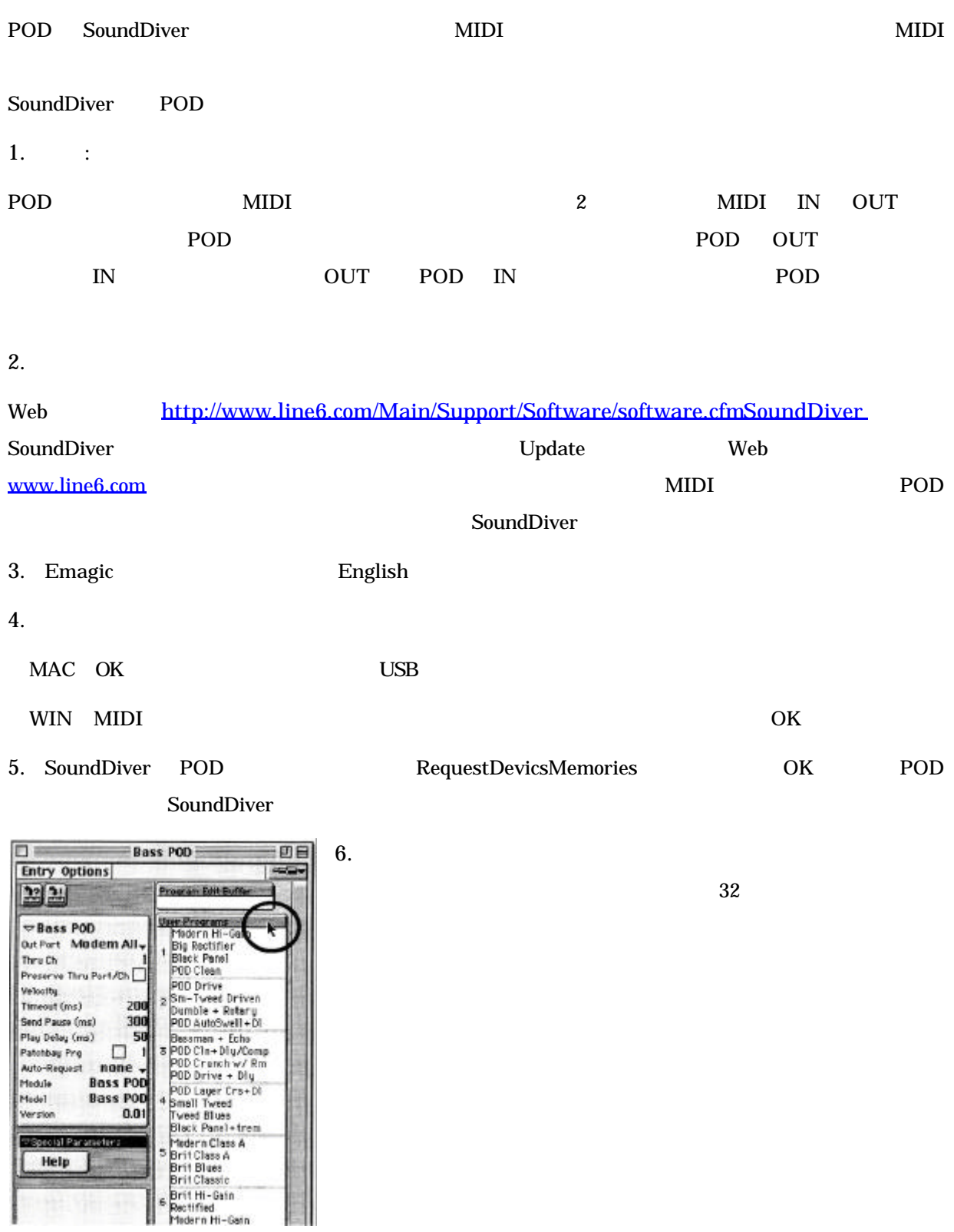

#### 7. MA 2 Dentry Options Entry Save as...

SoundDriver SaveFile

SoundDriver SoundDriver SAVE SAVE

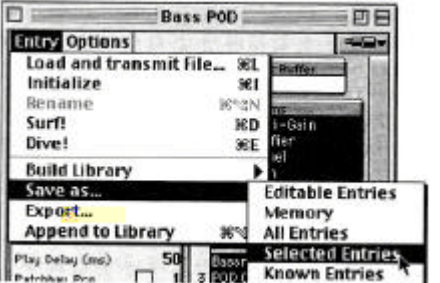

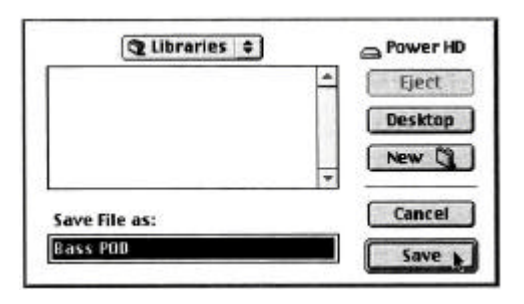

WIN Entry Save as...

SoundDriver

SAVE

8. File OPEN

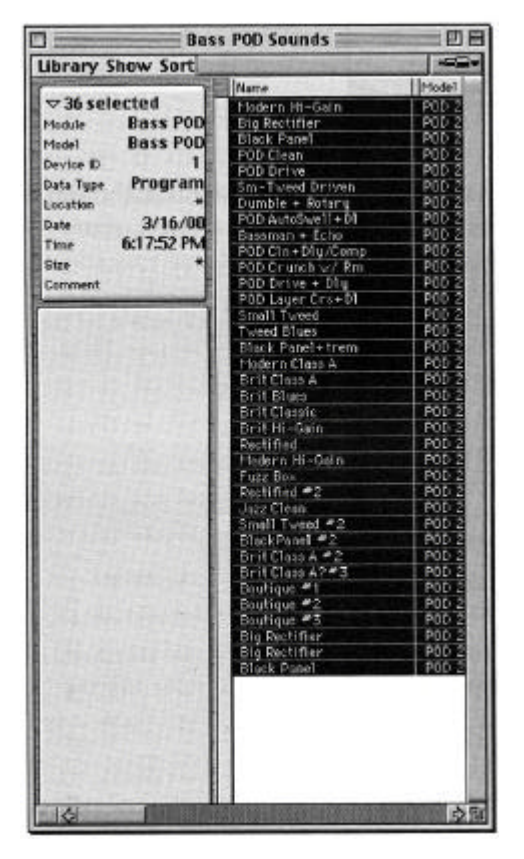

24